MIRKO COLEMBERG

CONSULTANT/ MCT COLEMBERG.CH GMBH MIRKO@COLEMBERG.CH @MIRKOCOLEMBERG BLOG.COLEMBERG.CH / CONFIGMGR.CH

### Peter Daalmans

CONSULTANT/ MVP IT-Concern [Peter.Daalmans@it-concern.nl](mailto:Peter.Daalmans@it-concern.nl) ConfigMgrBlog.com / wmug.nl @pdaalmans

### Ten reasons to move to ConfigMgr 2012 R2 SP1

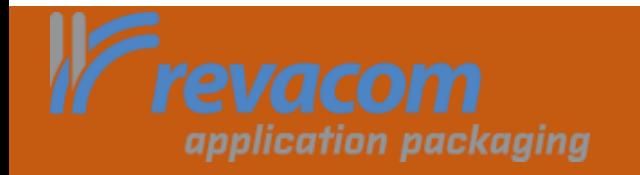

Configuration Manager

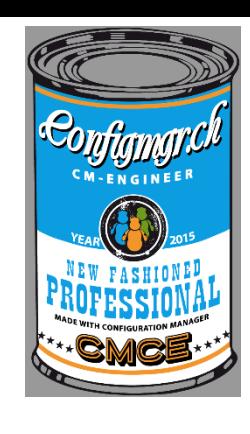

Agenda

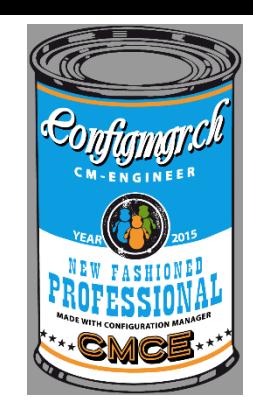

- What and how do we need to upgrade?
- Ten reasons why to move to SCCM 2012 R2 SP1
- Reasons not to upgrade, yet….

# Hey what do we need to upgrade?

- What do we need?
	- SCCM 2012 SP2?
	- SCCM 2012 R2 SP1?

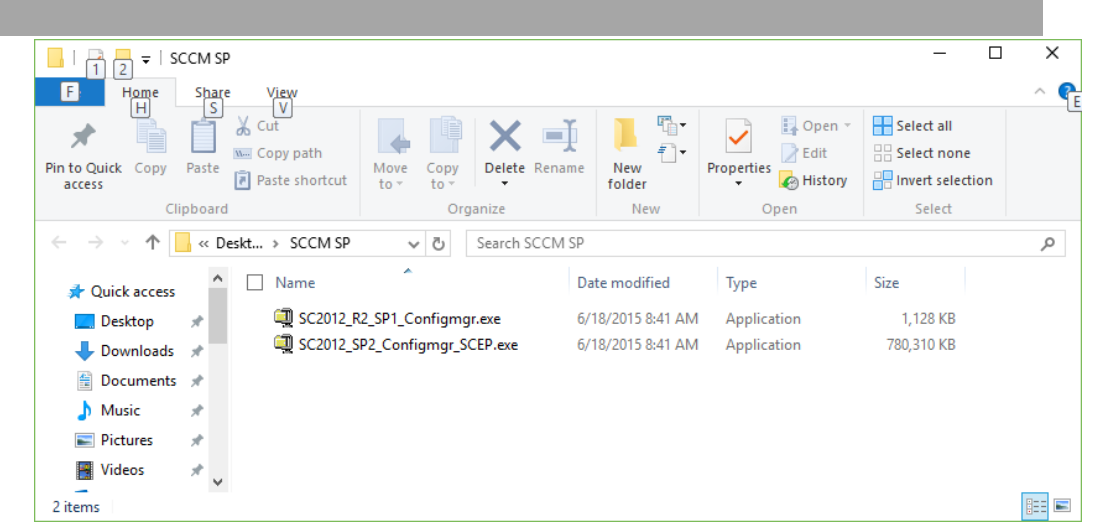

- SCCM 2012 SP2 is the update itself
- SCCM 2012 R2 SP1 is a small package that enables (hidden) features in SCCM 2012 SP2 when coming from SCCM 2012 SP1
- You may want to install SCCM 2012 R2 CU5 before upgrading if you have over 10.000 deployments for legacy software packages. (scug.be/sccm)

# Hey what do we need to upgrade?

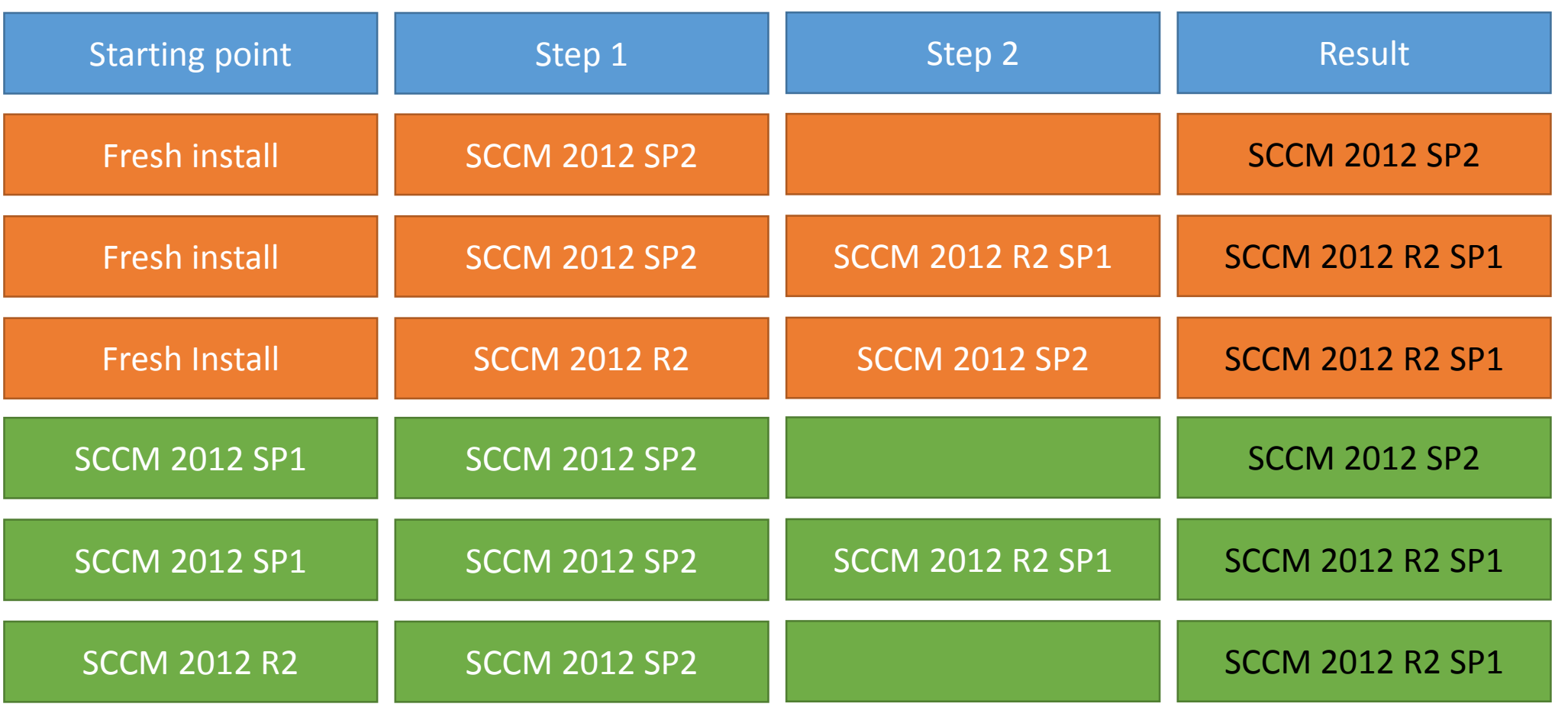

source: <http://blogs.technet.com/b/michaelgriswold/archive/2015/05/14/sccm-2012-sp2-and-r2sp1-from-here-to-there.aspx>

### 10. Monkey safety

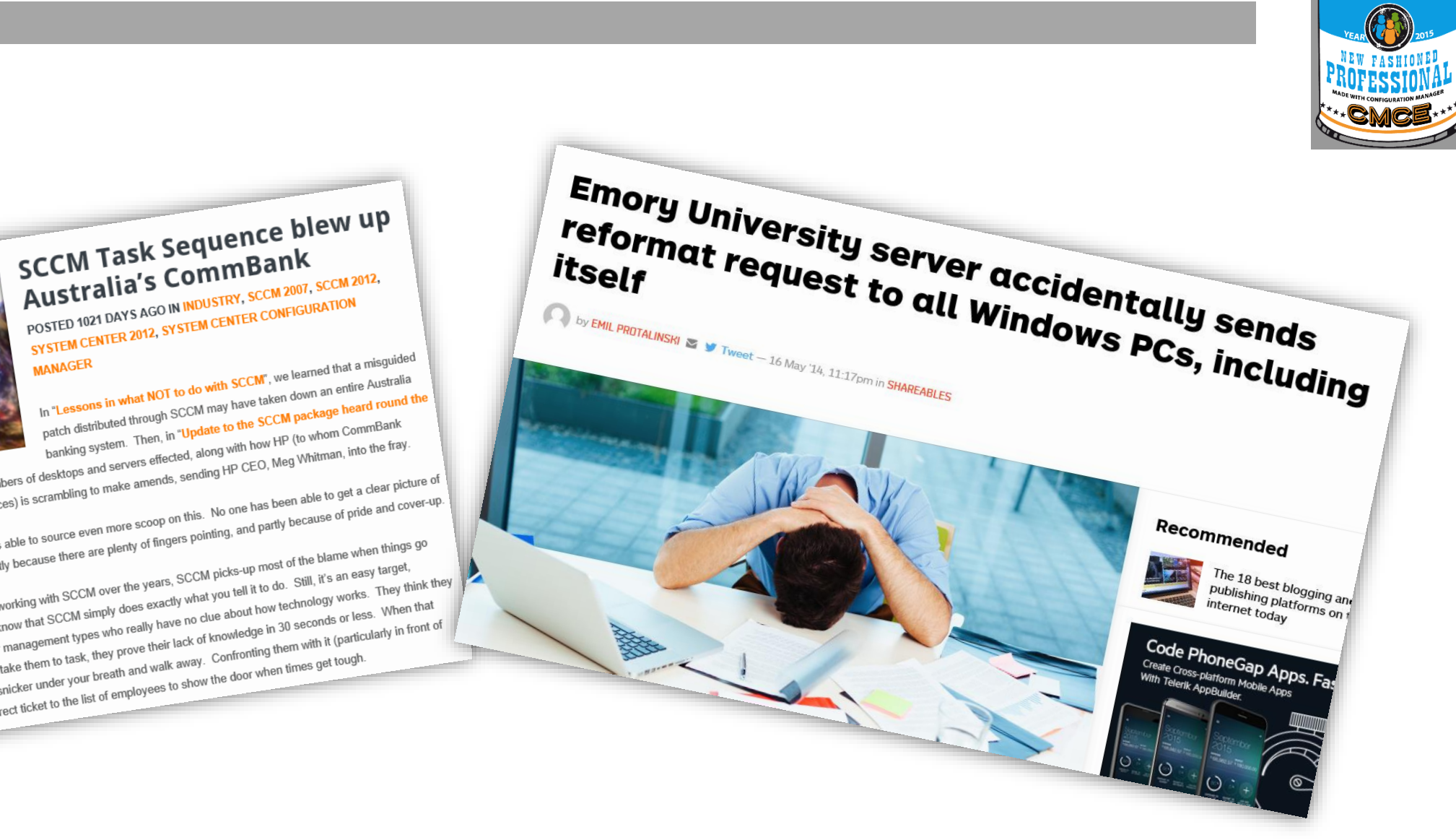

**SCCM Task Sequence AVE**<br>Australia's CommBank

In "Lessons in"<br>banking system. Then, in "Update to the SCCM package heard found<br>banking system. Then, in "Update to the SCCM package heard found<br>world" we heard about the numbers of desktops and servers effected, along wi patch distinues. Then, in "Update to the Source Hected" by the UP (to whom Commission<br>world" we heard about the numbers of desktops and servers effected, along with how HP (to whom Commission<br>outsources infrastructure serv world" we heard about the numbers of desktops and servers energies.<br>
world" we heard about the numbers of desktops and servers energies, sending HP CEO, Meg windows.<br>
outsources infrastructure services) is scrambling to ma world" we heard about the numbers of securiting to make amends, sometime to get a clear picture of protonsources infrastructure services) is scrambling to make amends, sometimes the seen able to get a clear picture of prot Well, over the weekend, I was able to source even more scoop.<br>Well, over the weekend, I was able to source even more scoop.<br>The true issue until now – partly because there are plenty of fingers pointing, and partly because Well, over the weekend, I was there are plenty secures there are plenty secures the blame when things a<br>the true issue until now – partly because there are plenty second picks-up most of the blame when things a<br>the true is Well, over the website until now – partly because there were the years, SCCM picks-up most of the blaine that<br>the true issue until now – partly because there were the years, SCCM picks-up most of the blaine and y target,<br>O The uccurse...as we all know working with SCCM over the year actly what you tell it to do.<br>Of course...as we all know working with SCCM simply does exactly what you tell it to do.<br>Of course...as we also know that SCCM simp Of course...as we all know working<br>wrong. However, we also know that SCCM simply does exactly<br>wrong. However, we also know that SCCM simply have no clue about how technology or less. When that<br>wrong. However, we also know wrong. However, those upper management types the their lack of Kindows particularly for those upper management types<br>particularly for those upper management to task, they prove their lack of Kindows. Confronting them with

### 10. Monkey safety

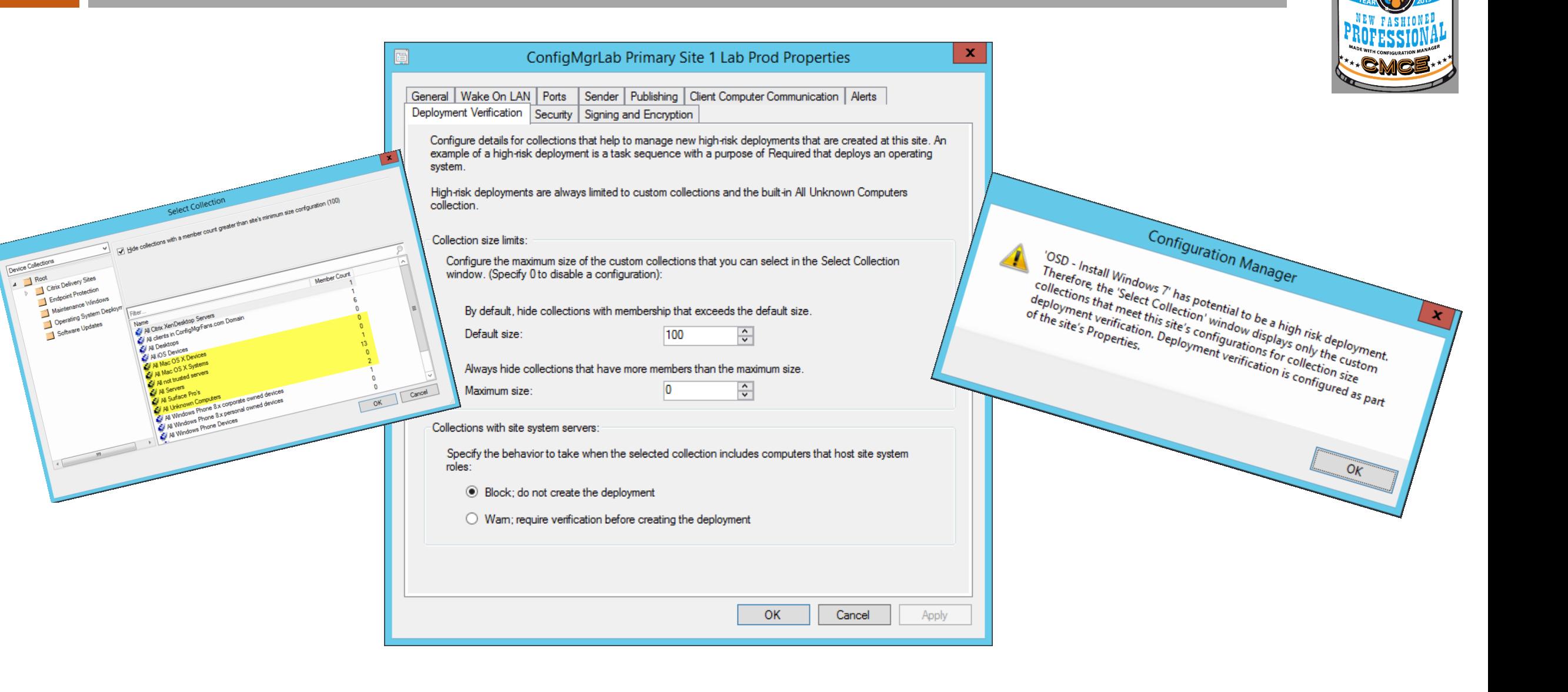

### 9: Content Management

- RDC only used for files larger than 16KB.
- Pull-distribution points now have their own controls for concurrent distribution settings
- HTTPS source distribution points, a PKI enabled client on the computer that hosts the pull distribution point.
- Pull DP get automatic another Pull DP in the List
- If a content upload from a Site Server to a DP fails, it's now BITS regulated

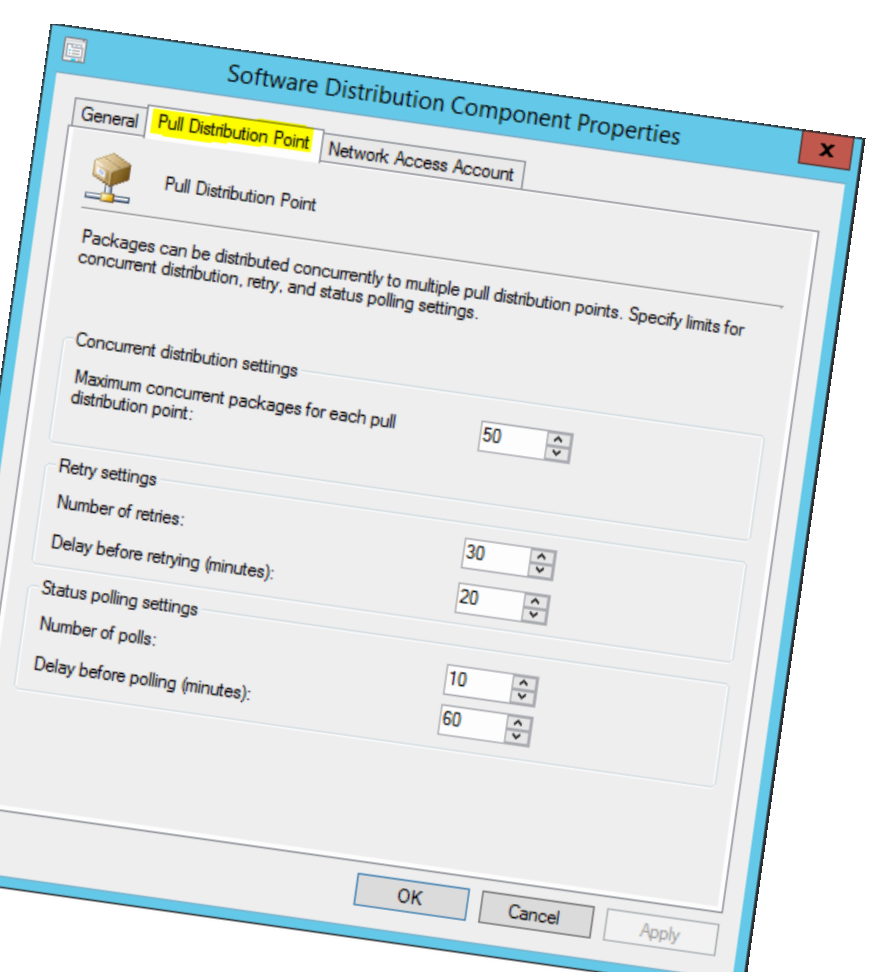

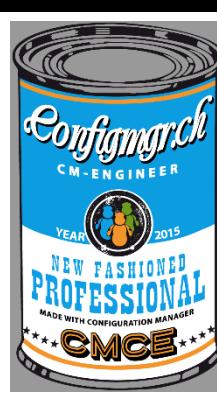

### 8: Remote Device Actions

When managing mobile devices with SCCM you are now able to:

- passcode of a device
- $\triangleright$  View status of remote lock and reset passcode
- What already was available;
	- Block / unblock access of device to SCCM
	- $\triangleright$  Retire / Wipe a device

## 7: Where are my Intune Extensions?

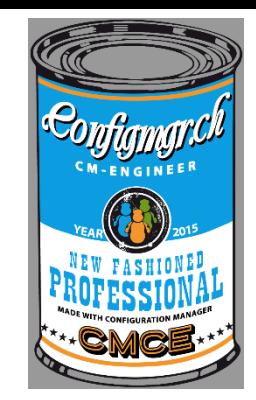

### ≻The Extensions for <del>Windows</del> Microsoft Intune are merged in SCCM 2012 R2 SP1

again

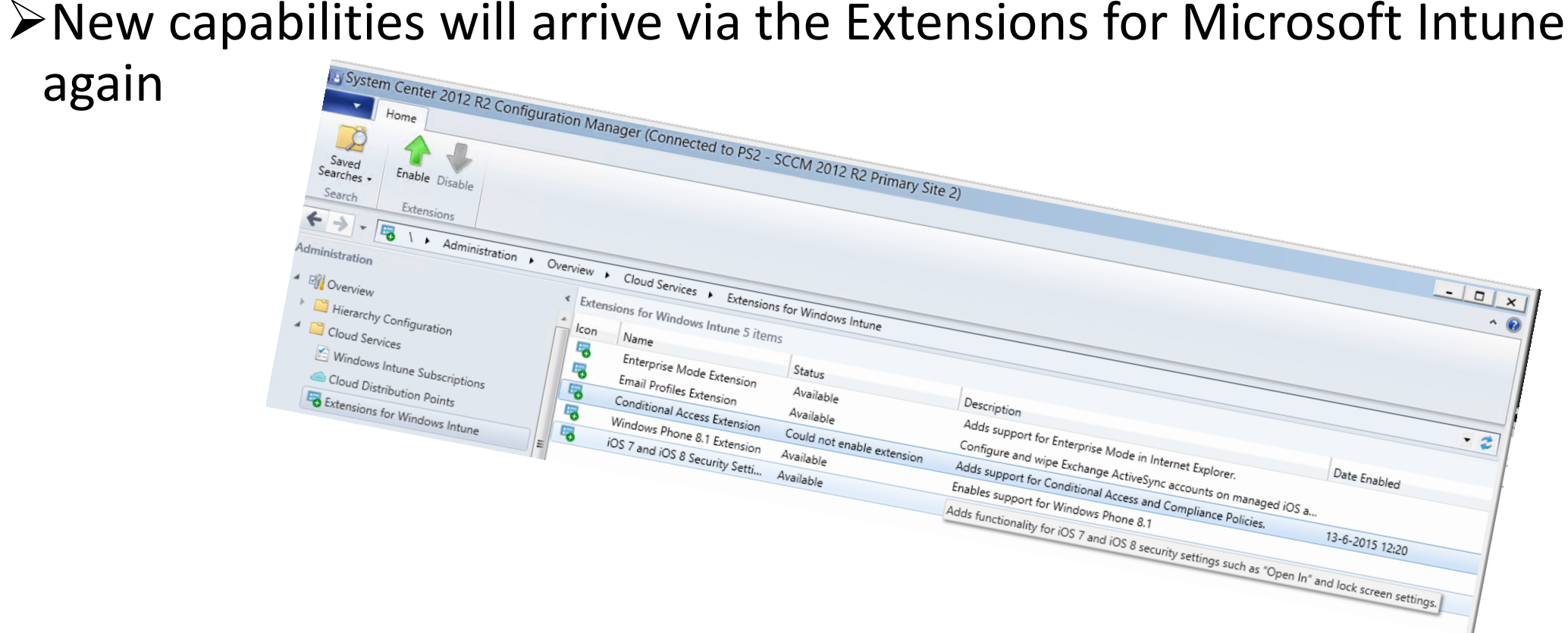

# 7: Where are my Intune Extensions?

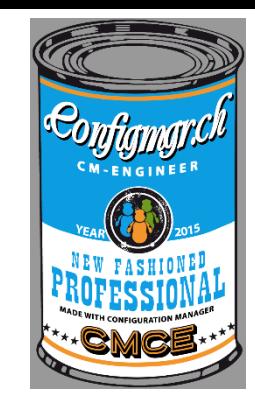

### **Extensions for <del>Windows</del> Microsoft Intune are merged in SCCM** 2012 R2 SP1

again

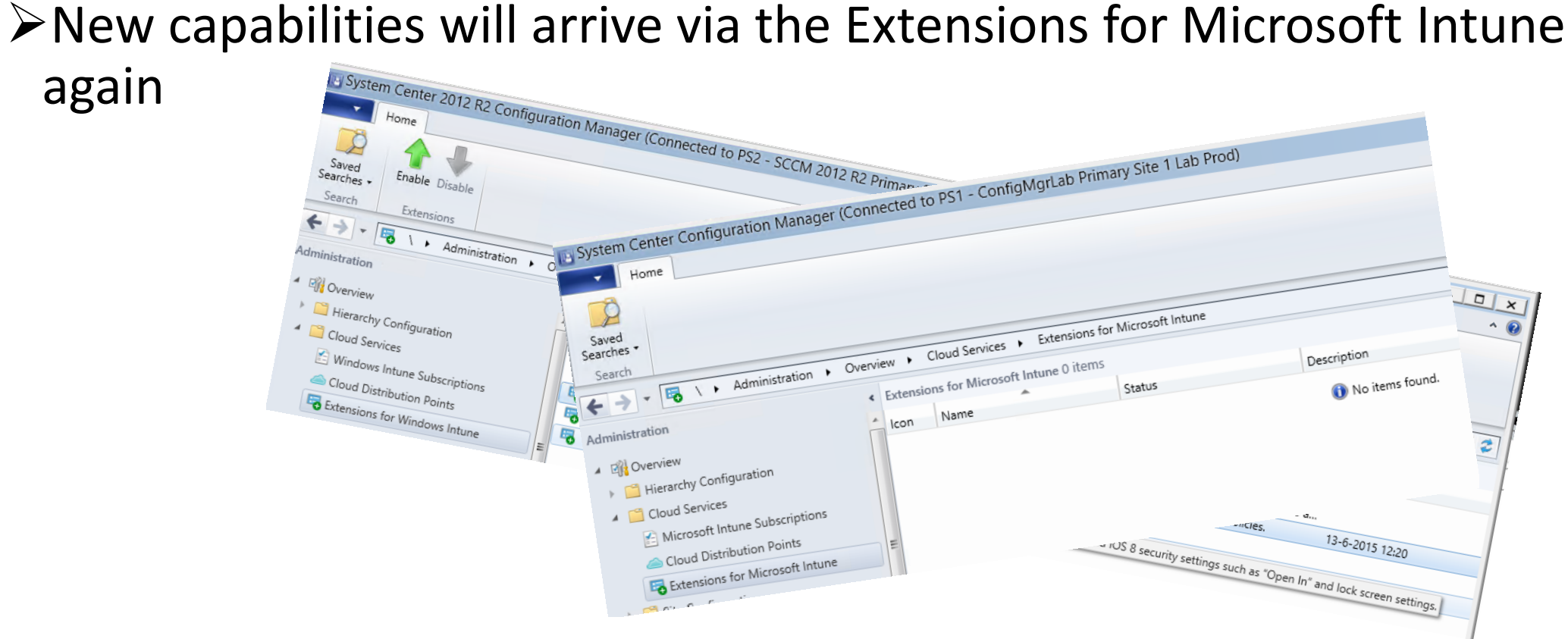

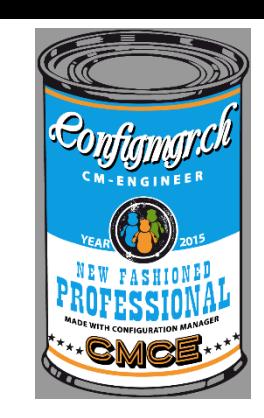

• You can now deploy Windows 10 to compatible devices in your hierarchy.

### **Wipe-and-Load**

#### **Traditional process**

- Capture data and settings
- Deploy (custom) OS image
- Inject drivers
- Install apps
- Restore data and settings

#### Still an option for all scenarios

### **In-Place**

#### Let Windows do the work

- Preserve all data, settings, apps, drivers
- Install (standard) OS image
- Restore everything

**Recommended for existing** devices (Windows 7/8/8.1)

### **Provisioning**

#### **Configure new devices**

- Transform into an Enterprise device
- Remove extra items, add  $\bullet$ organizational apps and config

#### New capability for new devices

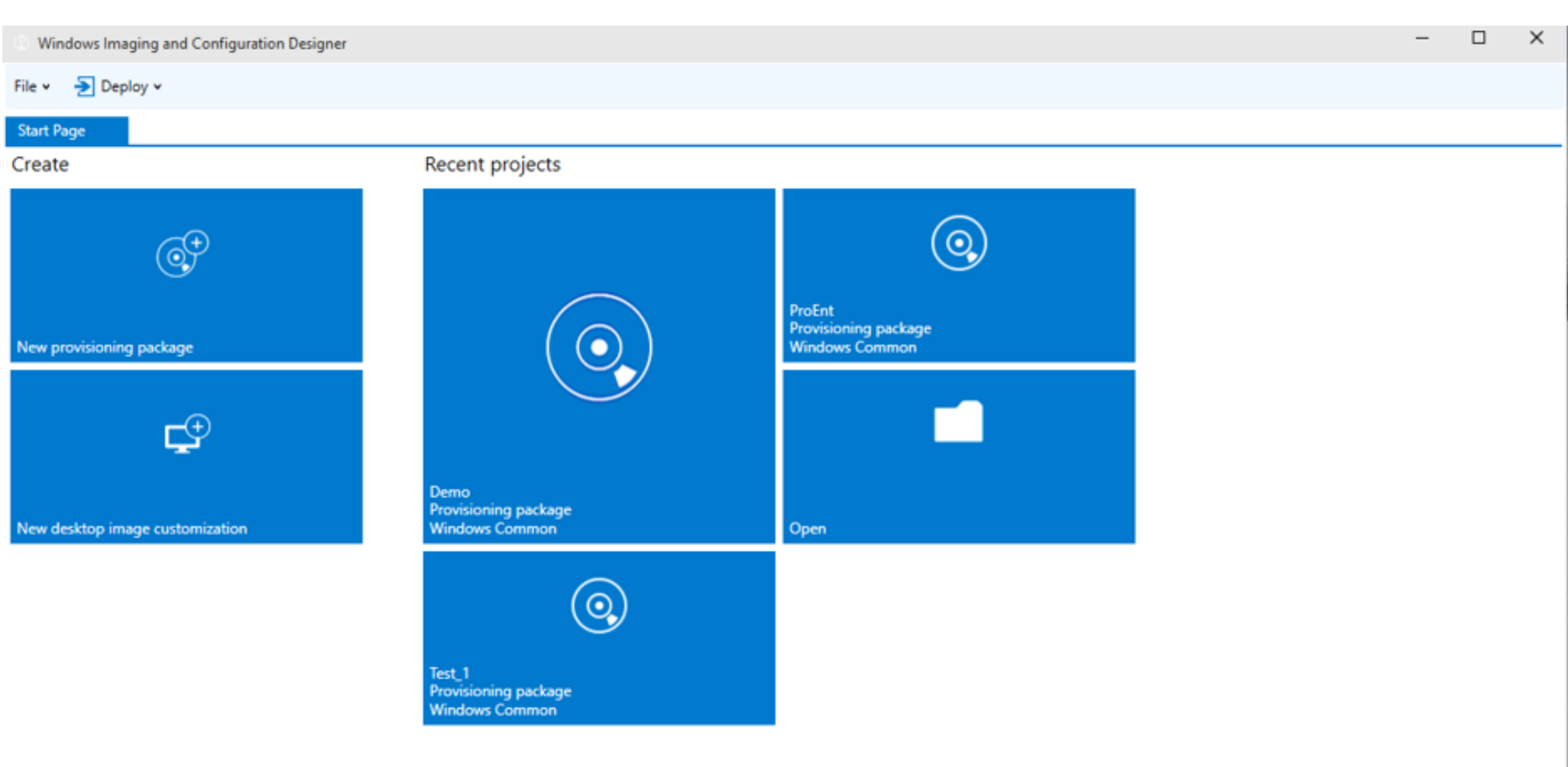

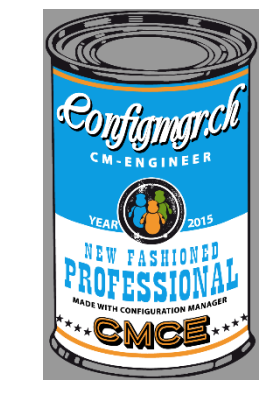

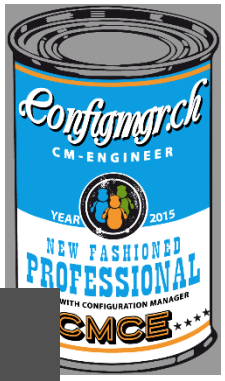

# Windows 10 Will Change the Way You Deploy and Manage Windows

# Configuration Manager & Intune, We've Got You Covered

### **Upgrade vs Refresh**

Continue to use refresh (wipe and load) when...

### Configuration Drift/Change

Domain membership **Local Administrators Bulk application swap** 

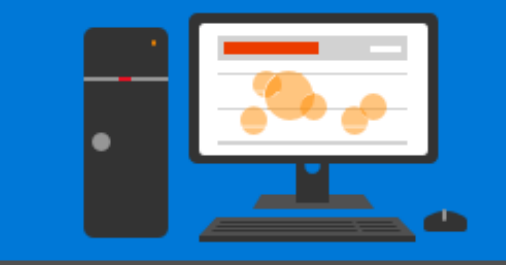

Fundamental Change

- Disk partitioning ٠
- **BIOS -> UEFI**
- $\cdot$  x86 -> x64
- Base OS language ٠

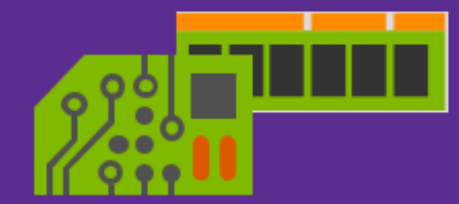

Custom Requirements

- WinPE offline operation
- Custom base image
- 3rd party disk encryption

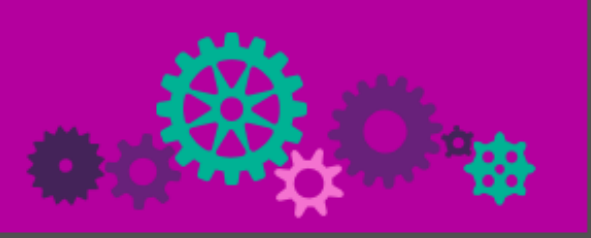

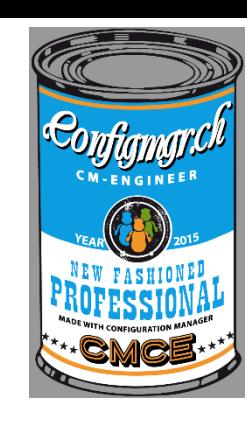

### Sample Task Sequence

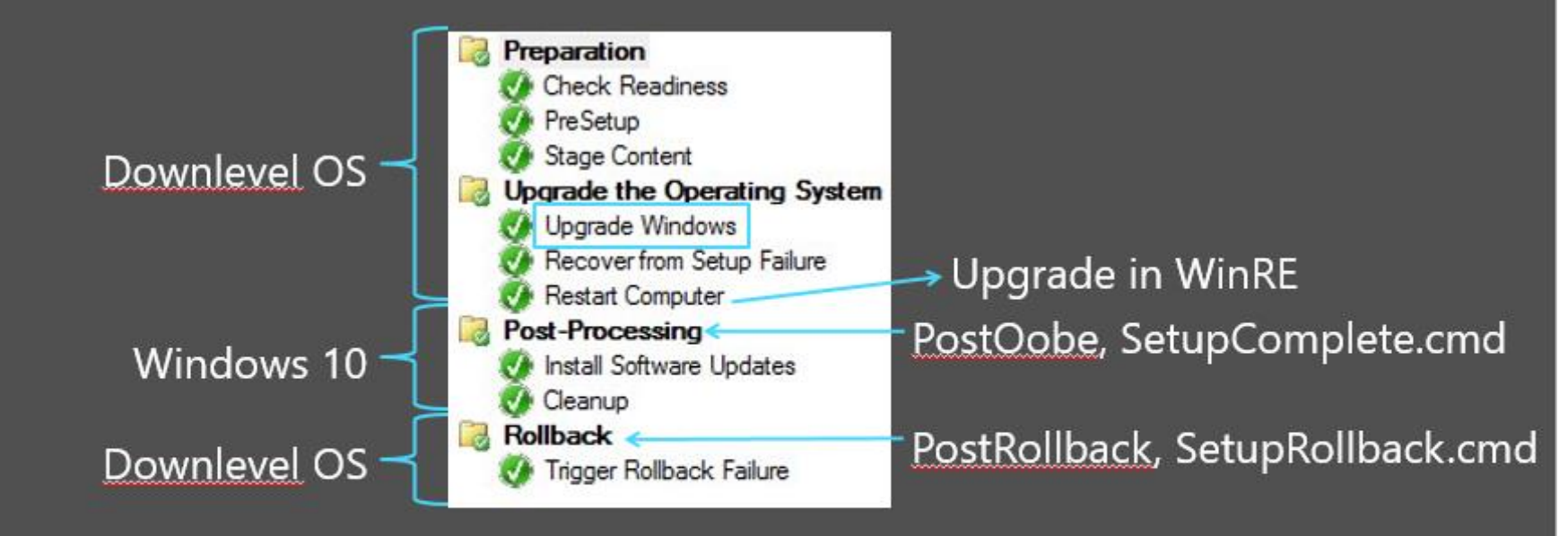

Setup.exe /Auto Upgrade /Quiet /NoReboot /DynamicUpdate Disable /PostOobe SetupComplete.cmd /PostRollback SetupRollback.cmd

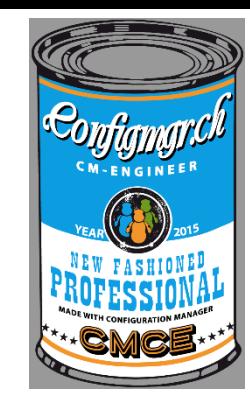

### 5: TS Support from Product Group

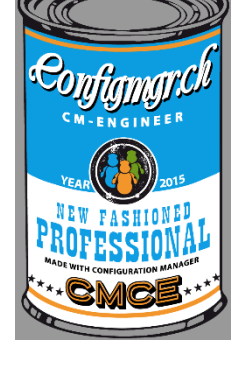

- Upgrade TS from Product Group
- **≻Scripts to run**
- **≻New Setup.exe parameter**
- During the TS deployed to a client (not PXE!)

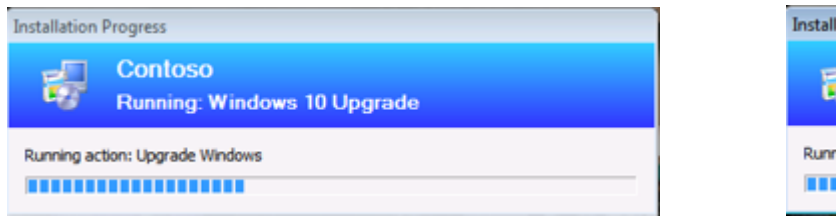

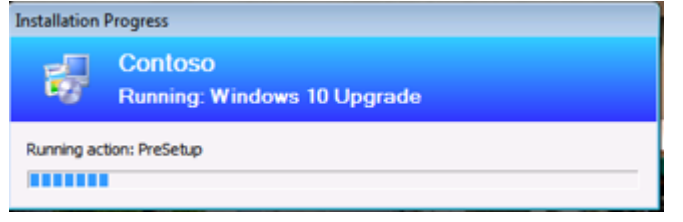

[Content for the win10 in-place upgrade Part1](http://blogs.technet.com/b/configmgrteam/archive/2014/10/29/how-to-upgrade-to-win-10-using-the-task-sequence-in-sc-2012-r2-configmgr.aspx) [Content for the win10 in-place upgrade Part2](http://blogs.technet.com/b/configmgrteam/archive/2015/06/16/revised-content-for-the-win10-in-place-upgrade-via-task-sequence-for-configmgr.aspx)

## 5: TS Support from Product Group

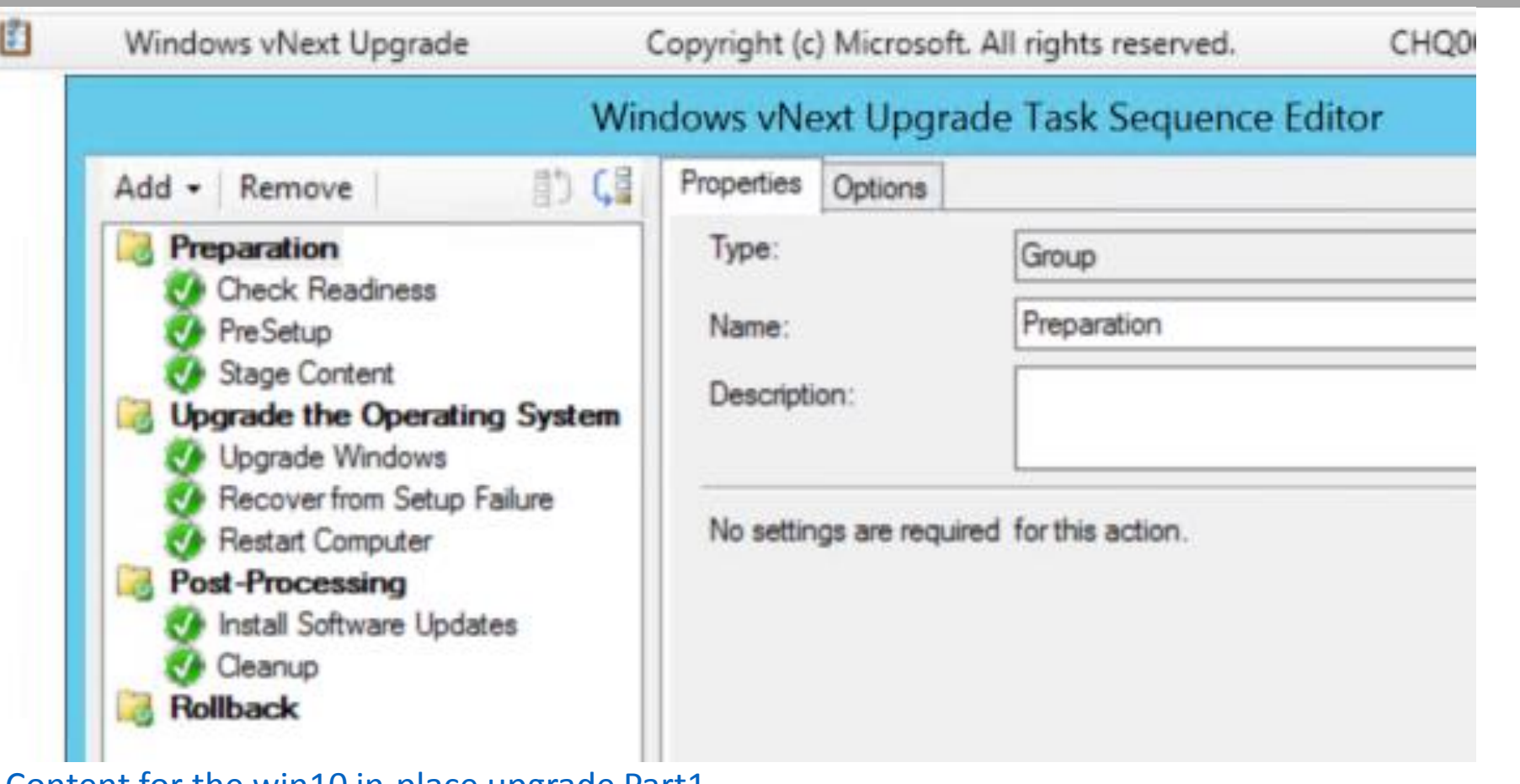

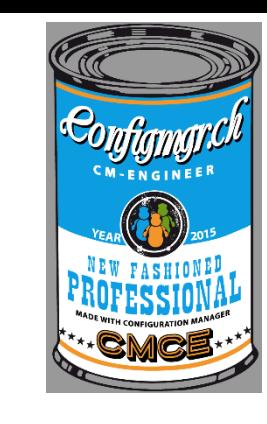

[Content for the win10 in-place upgrade Part1](http://blogs.technet.com/b/configmgrteam/archive/2014/10/29/how-to-upgrade-to-win-10-using-the-task-sequence-in-sc-2012-r2-configmgr.aspx)

[Content for the win10 in-place upgrade Part2](http://blogs.technet.com/b/configmgrteam/archive/2015/06/16/revised-content-for-the-win10-in-place-upgrade-via-task-sequence-for-configmgr.aspx)

### 4: Automatic Client Upgrade

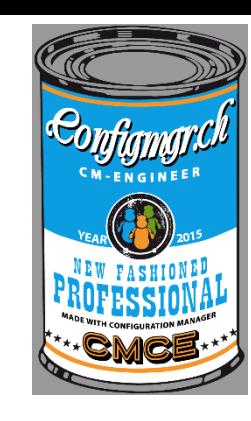

### • Ability to exclude the servers

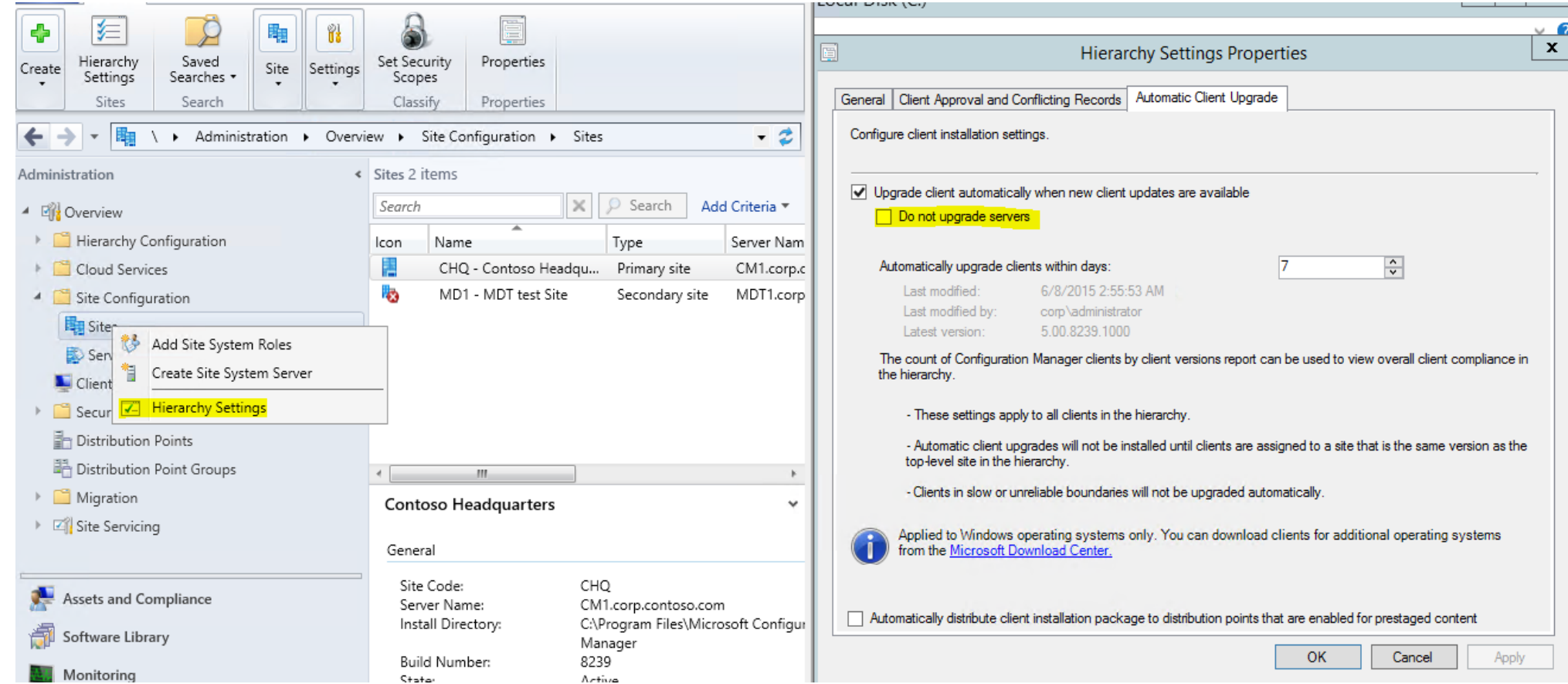

### 3: Preferred Management Points

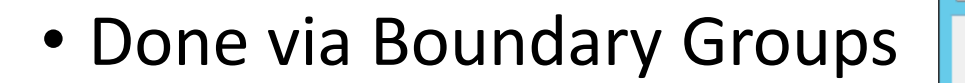

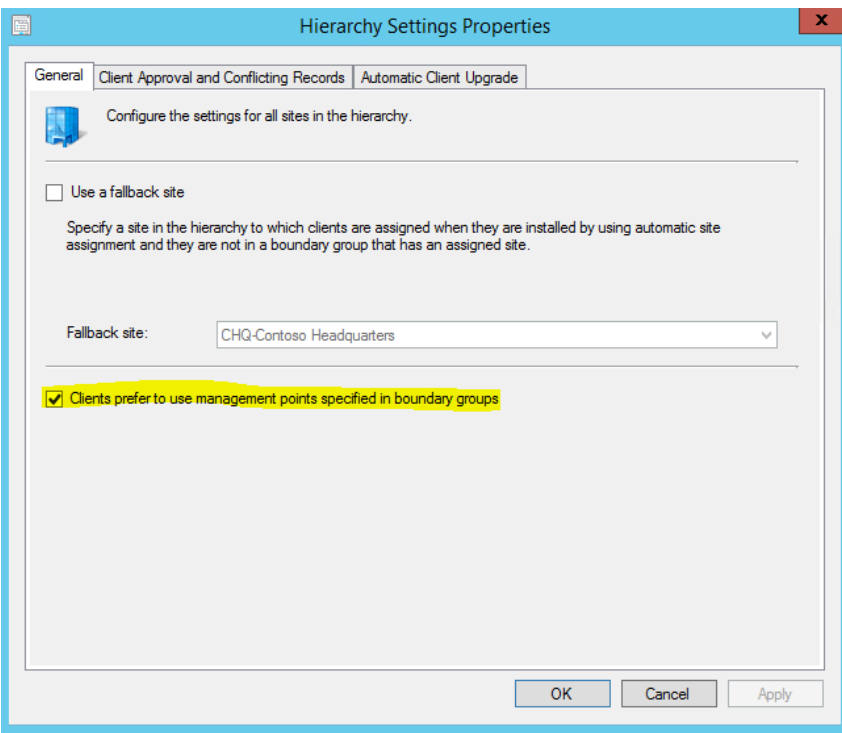

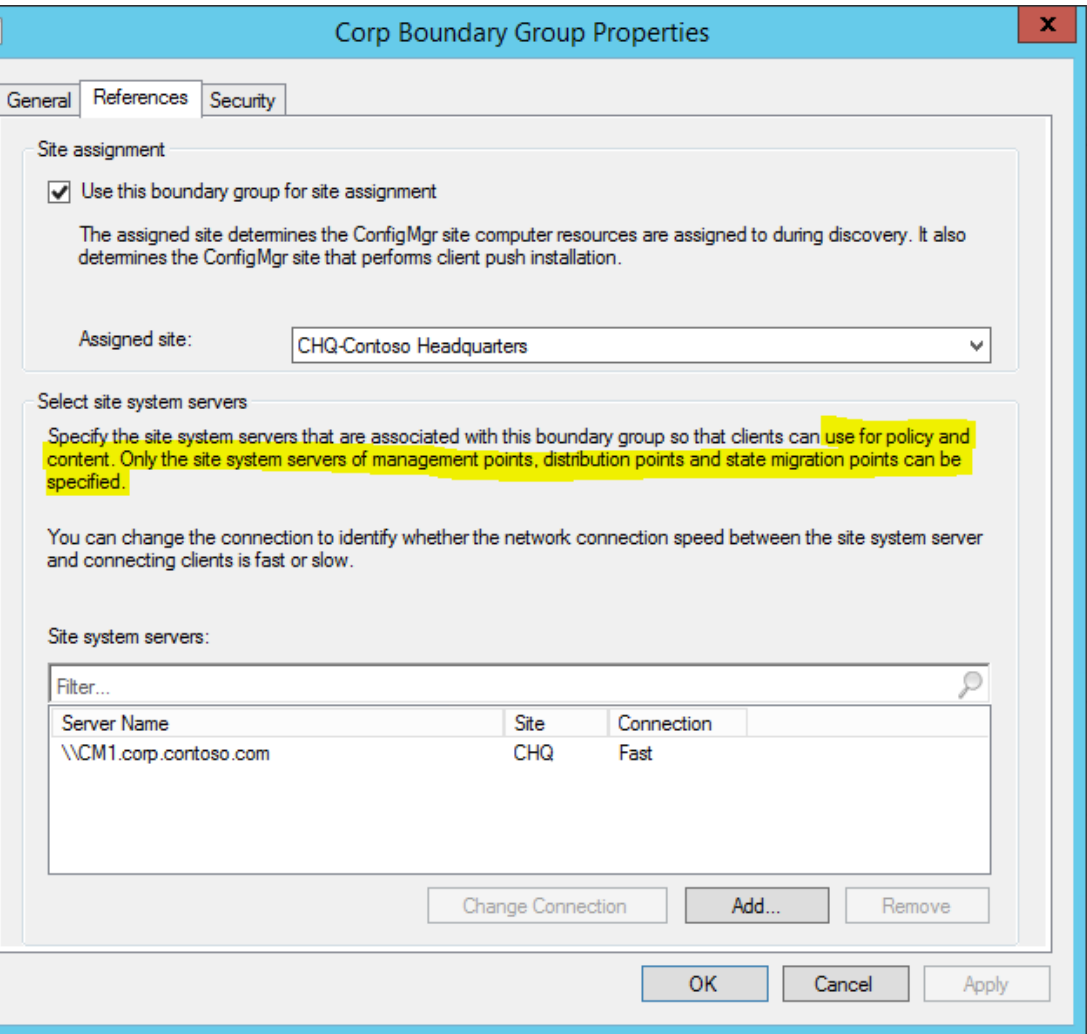

# 2: Mobile Application Management

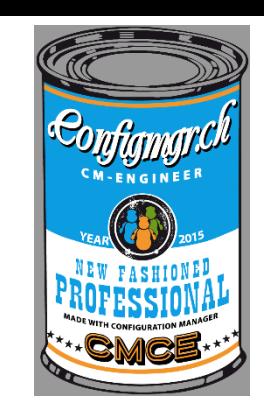

- Support for Mobile Application Management for
	- iOS Apps in the Store / LOB apps
	- Android Apps in the Store / LOB apps
	- See for a complete MAM enabled Store apps: <http://ref.ms/mam>

Also:

- Support for required install from iOS apps from the Apple Store
- Support for Samsung KNOX

### 2: Mobile Application Management

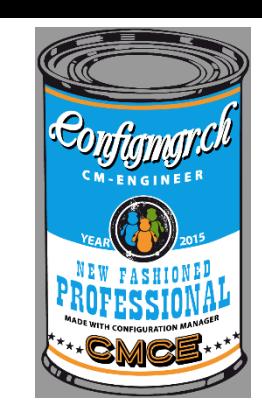

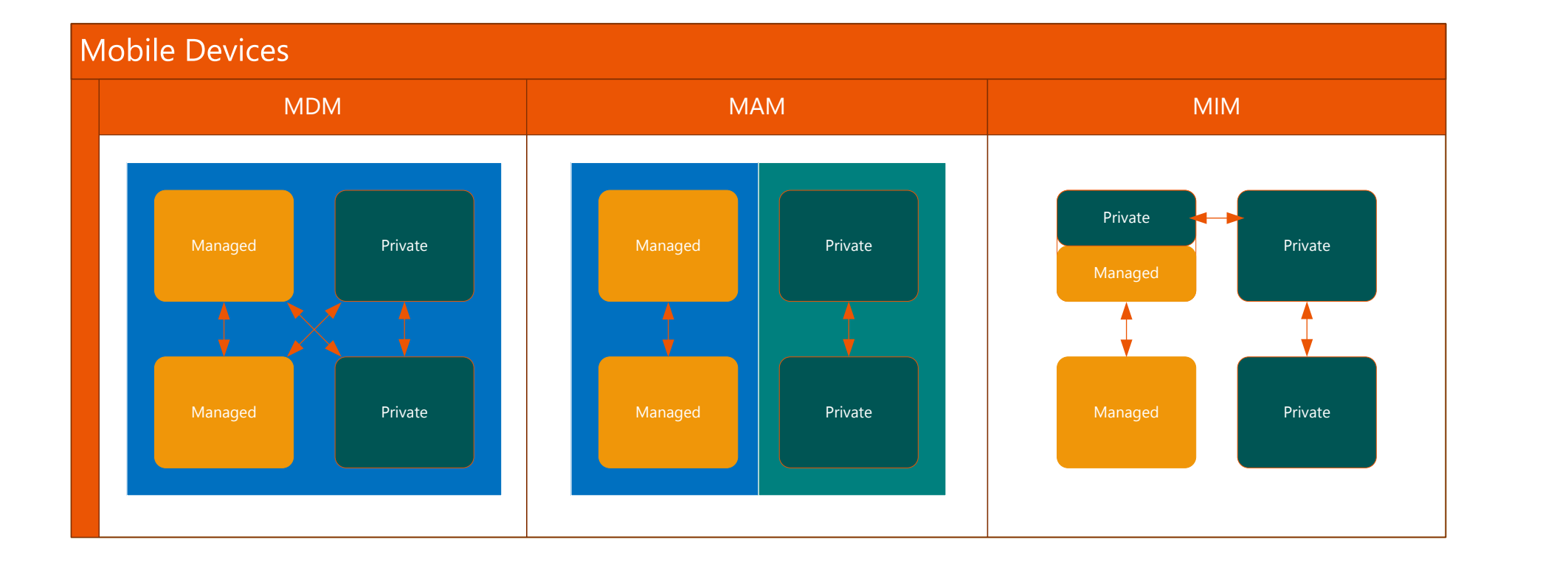

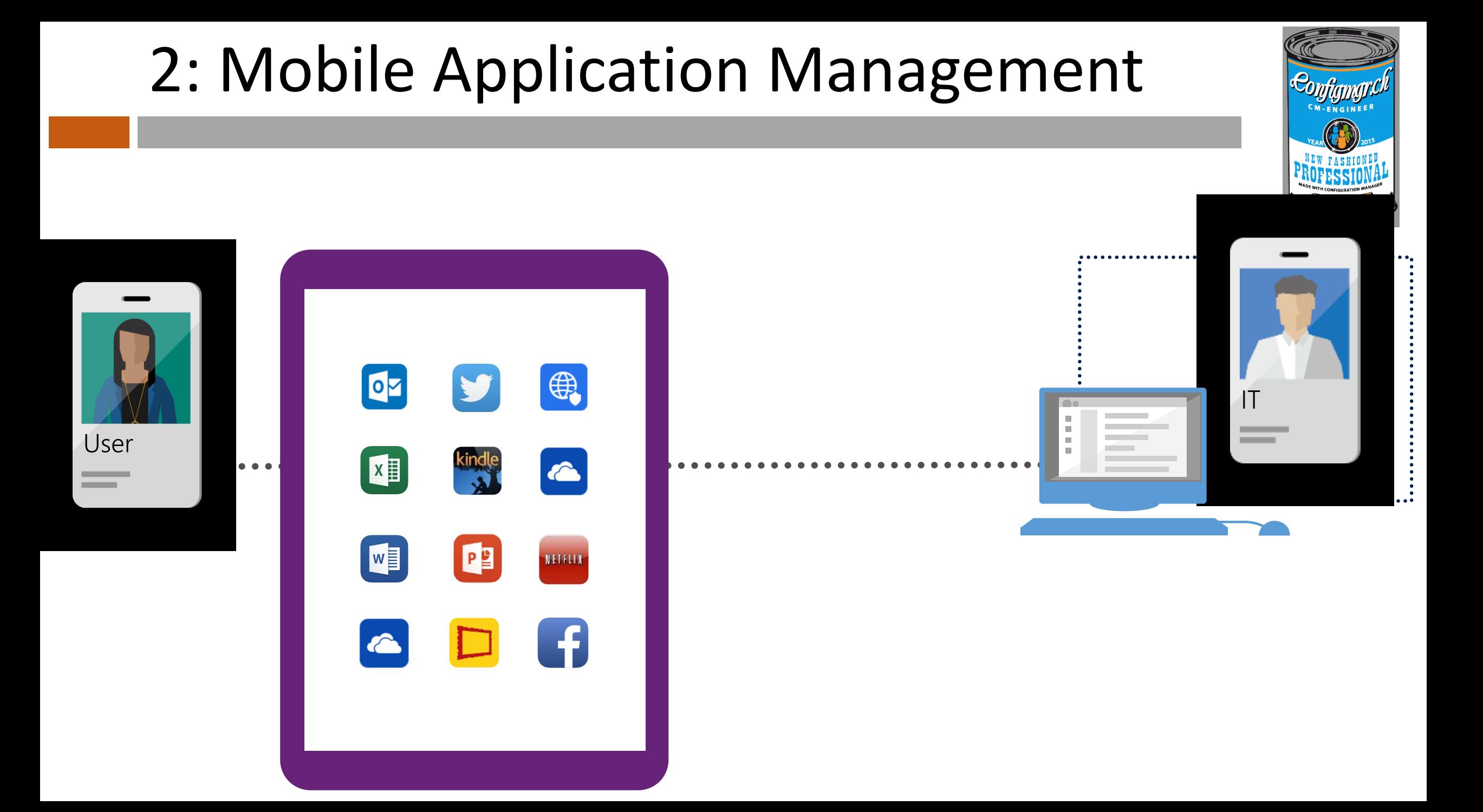

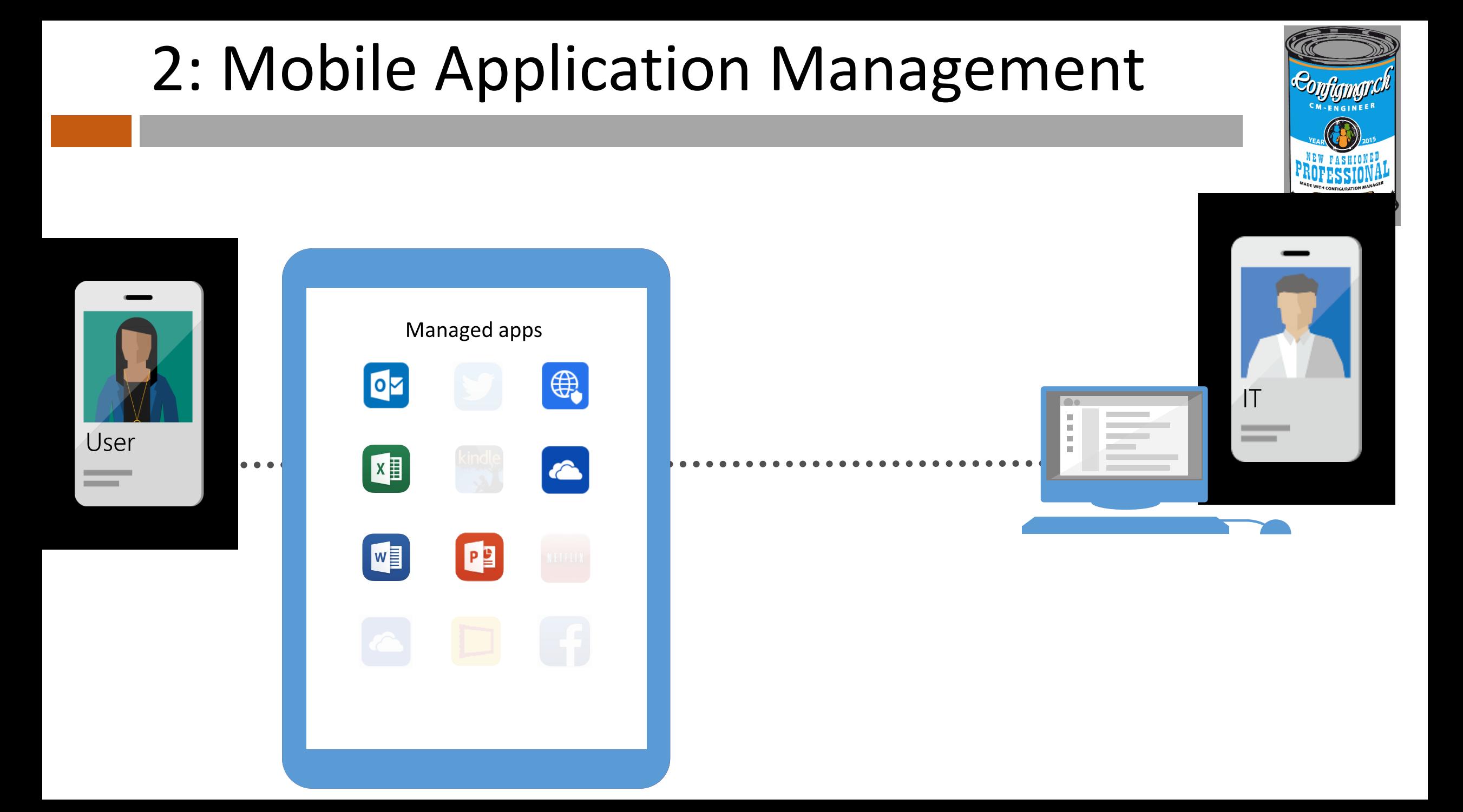

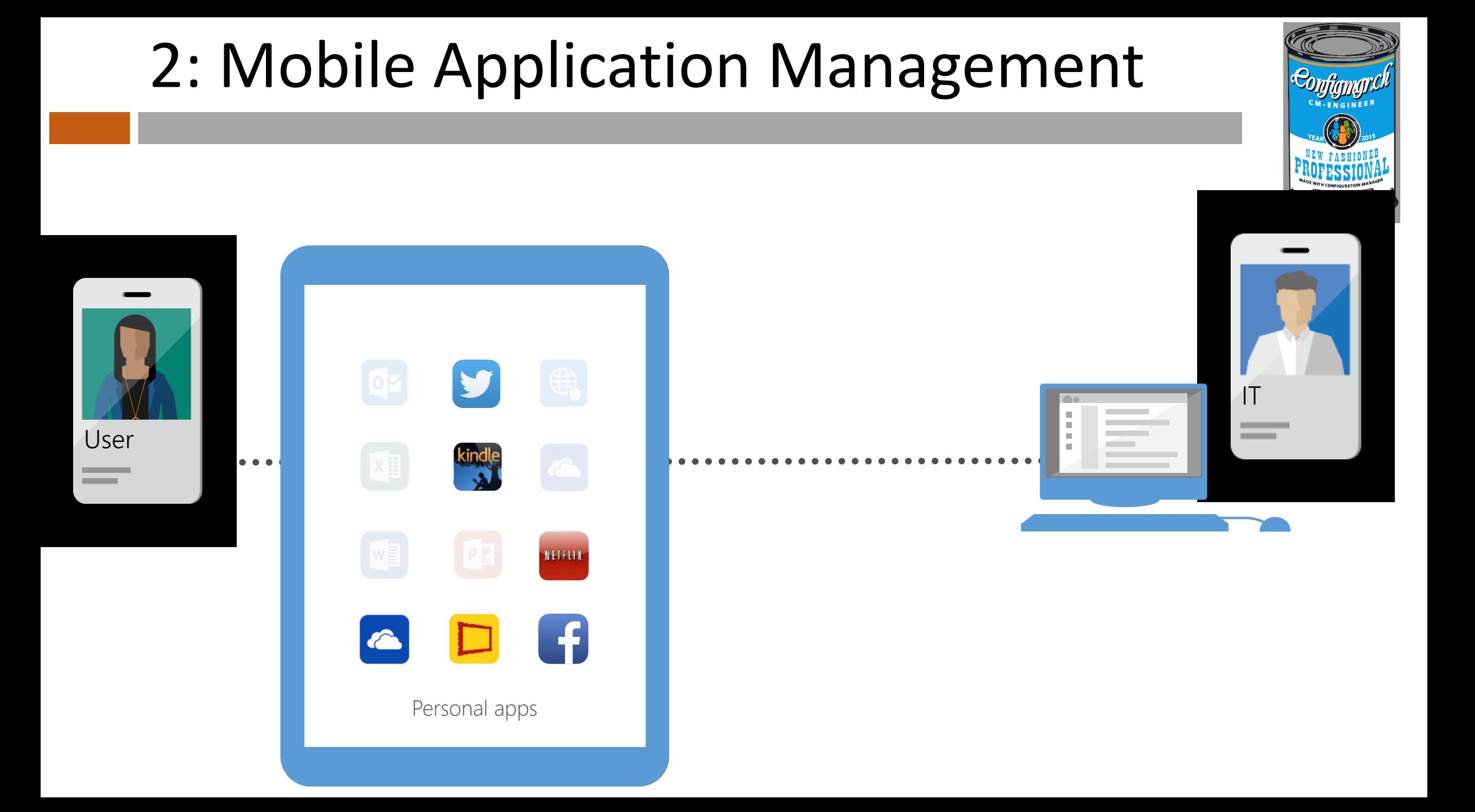

### 2: Mobile Application ManagementManaged apps OZ  $w_{\equiv}$ 1Т **III** User  $\bullet\hspace{0.4mm}\bullet\hspace{0.4mm}\bullet\hspace{0.4mm}\bullet$ PS ₩ **CONTRACTOR**  $\bullet$ NETFLIX

Extend these capabilities to existing line-of-business apps using the Intune app wrapper

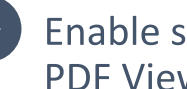

Personal apps

Enable secure viewing of content using the Managed Browser, PDF Viewer, AV Player, and Image Viewer apps

# 2: Mobile Application Management

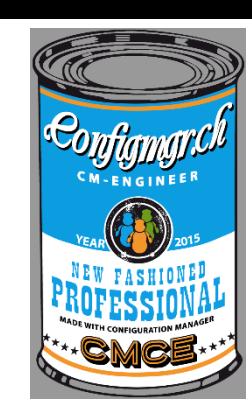

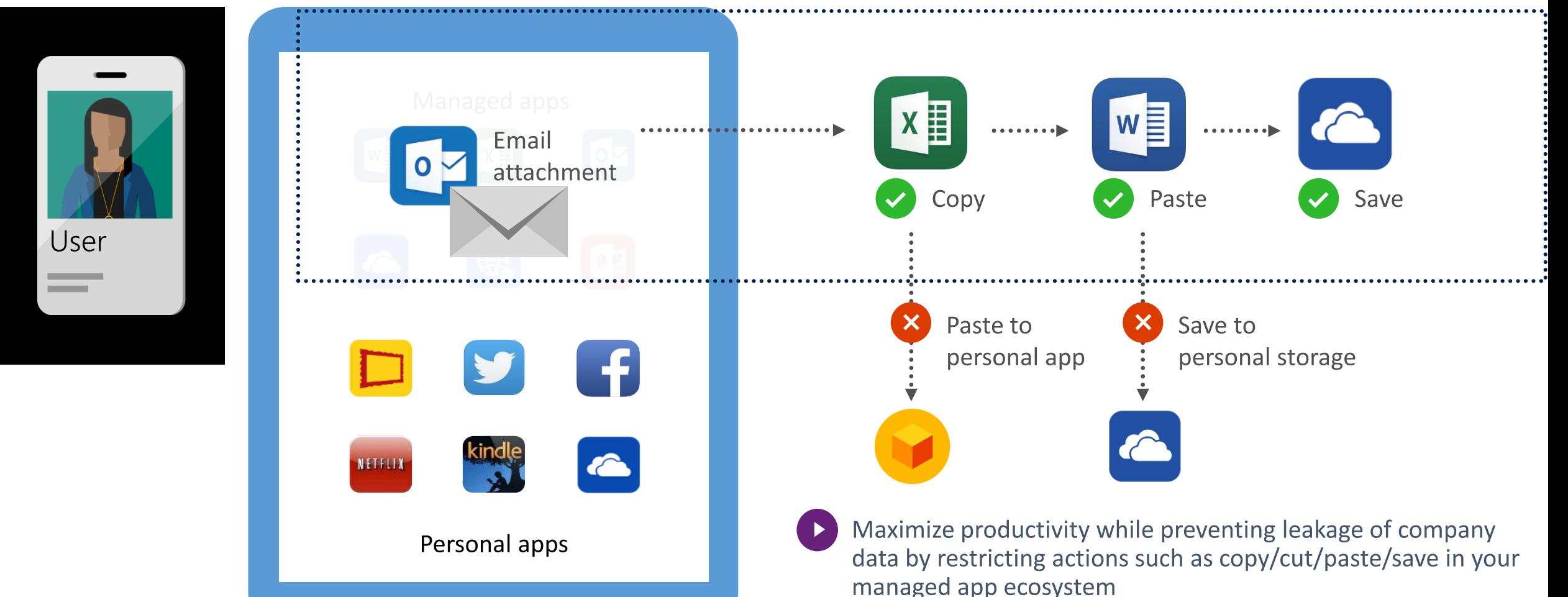

# 2: Mobile Application Management

Consolidation: Multiple layers of data protection

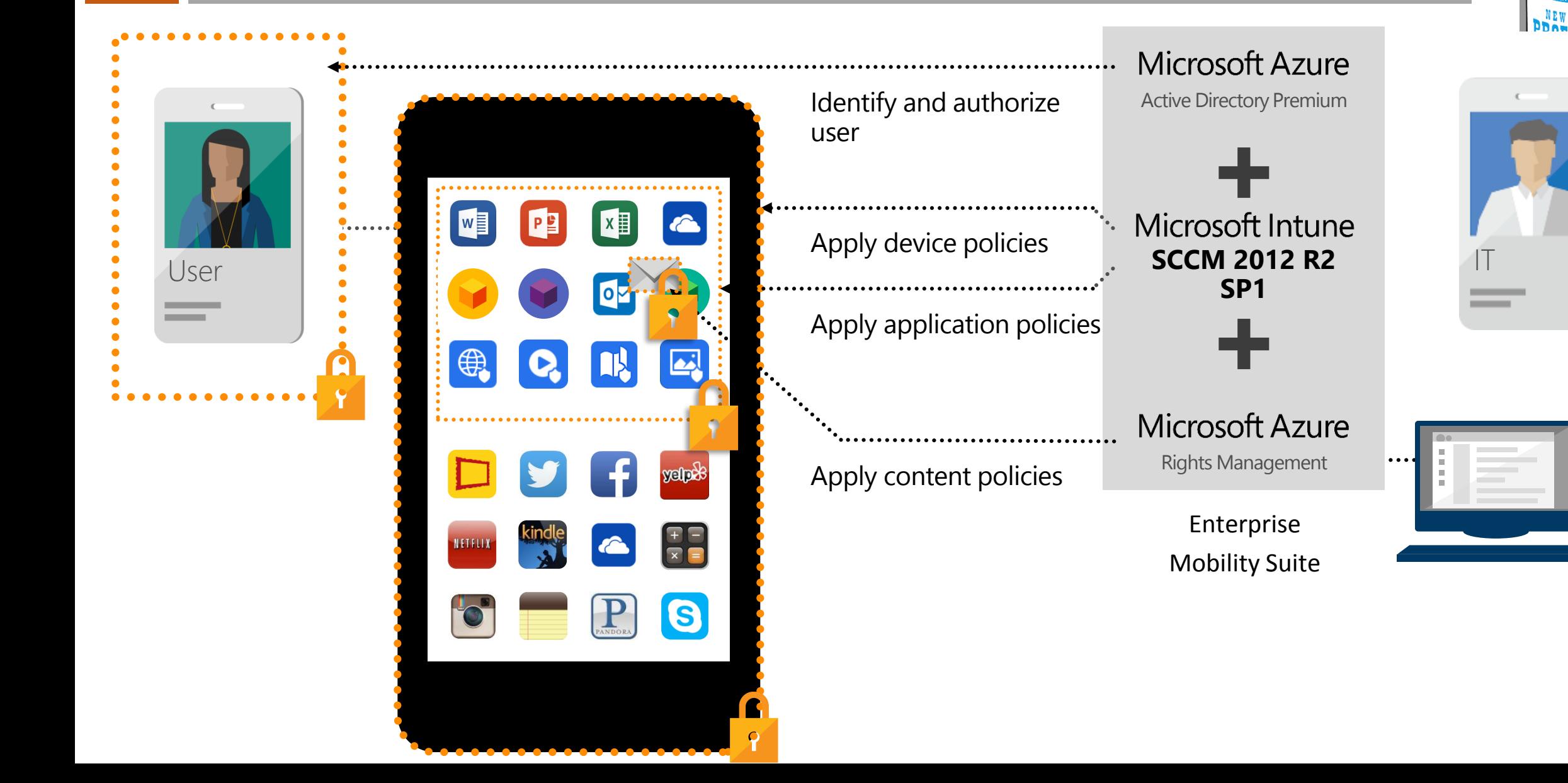

- Windows 10 ADK support. (Install it first before SP2)
- Importing drivers new view. [Problem with timeout](https://support.microsoft.com/en-us/kb/3070057)
- notifies if you implement a TS with a OS that could cause damage.
- Multi Restarts during the Install
- RBA for standalone media.
- Enhanced audit messages for operating system deployment.
- **OS Installer Package** renamed to **OS Upgrade Packages**.
- TS USB media now supports larger than 32GB.

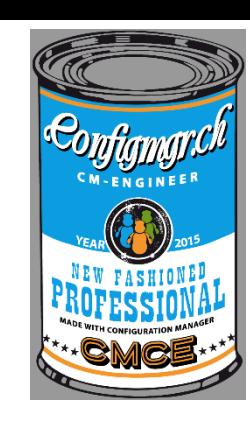

- Windows 10 ADK support. (Install it first before SP2)
- Importing drivers new view. [Problem with timeout](https://support.microsoft.com/en-us/kb/3070057)
- 
- notifies if yaidating file permissions and getting diver attributes ...

- Multi Restl
- RBA for standalone media.
- Enhanced audit messages for operating system deployment.
- **OS Installer Package** renamed to **OS Upgrade Packages**.
- TS USB media now supports larger than 32GB.

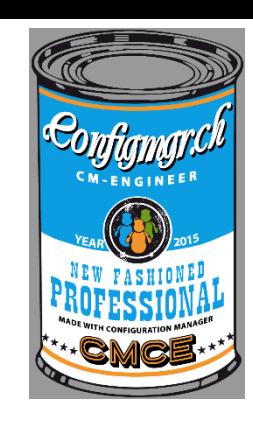

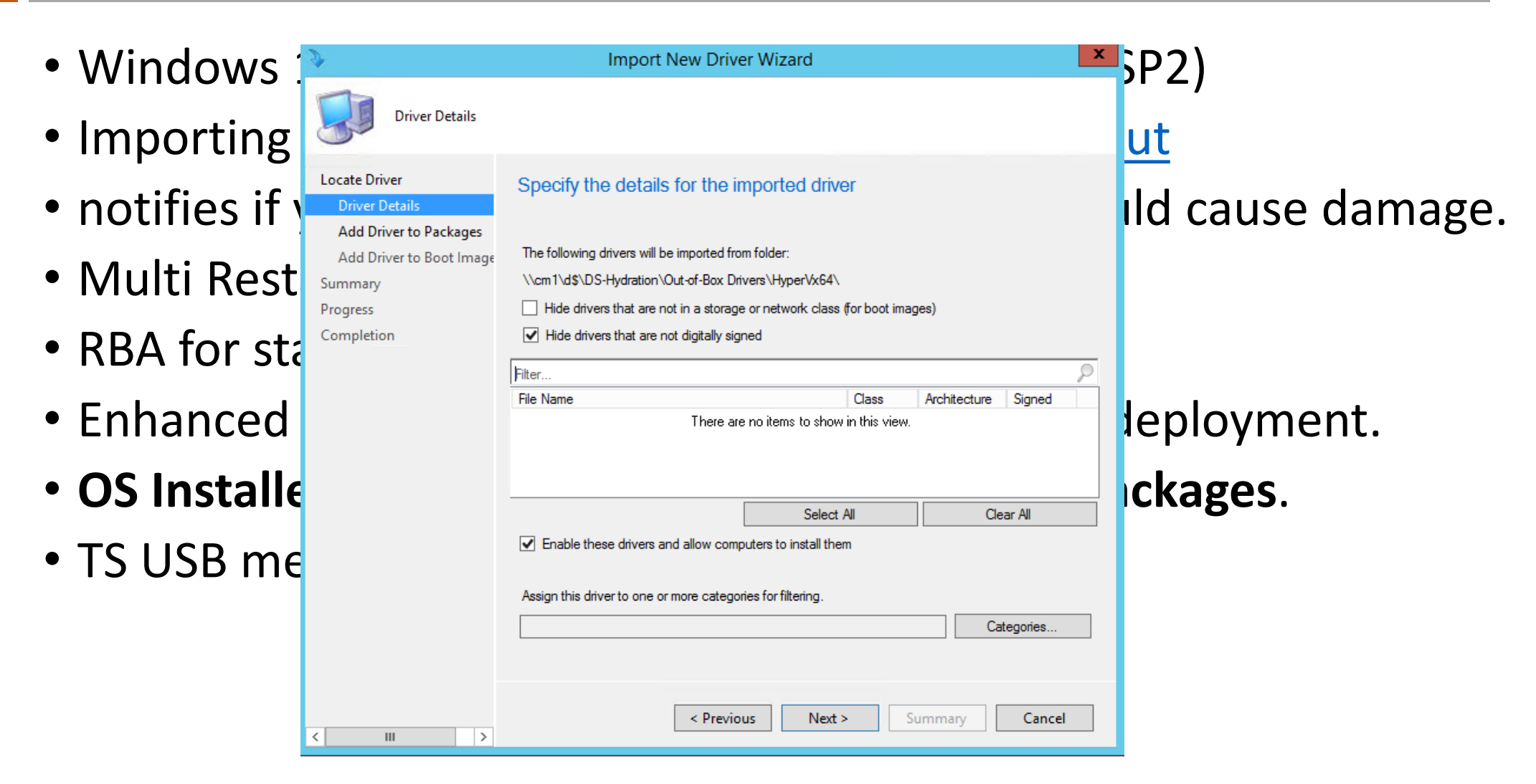

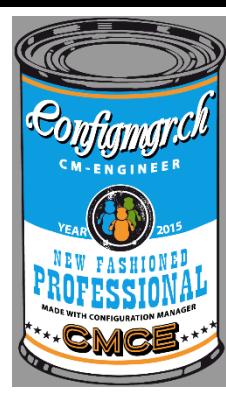

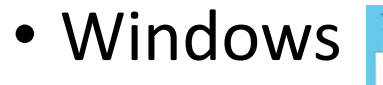

- Importing
- 
- Multi Rest
- RBA for standalone media.
- 
- 
- $\cdot$  TS USB me

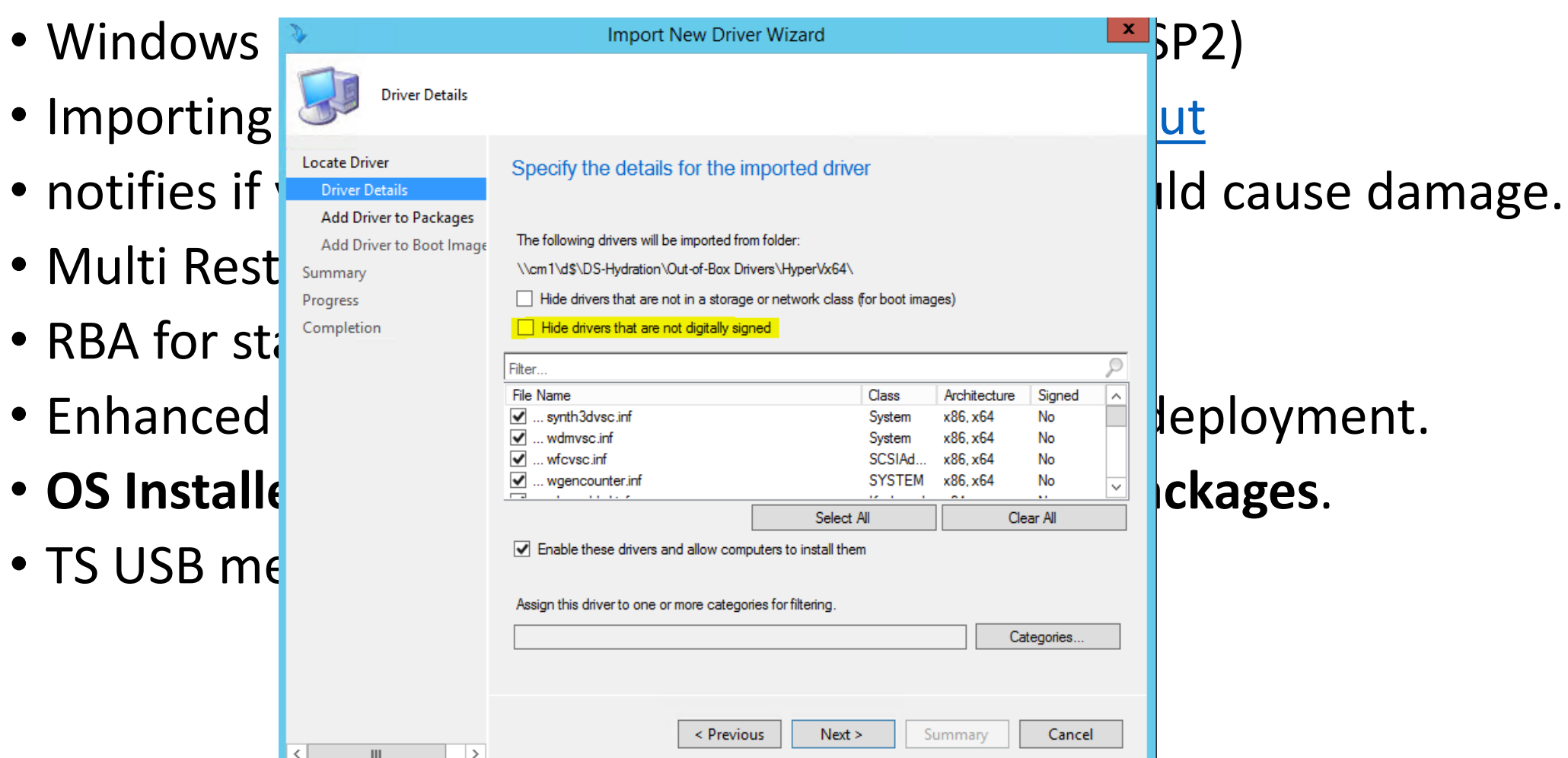

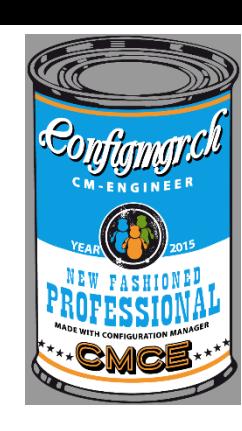

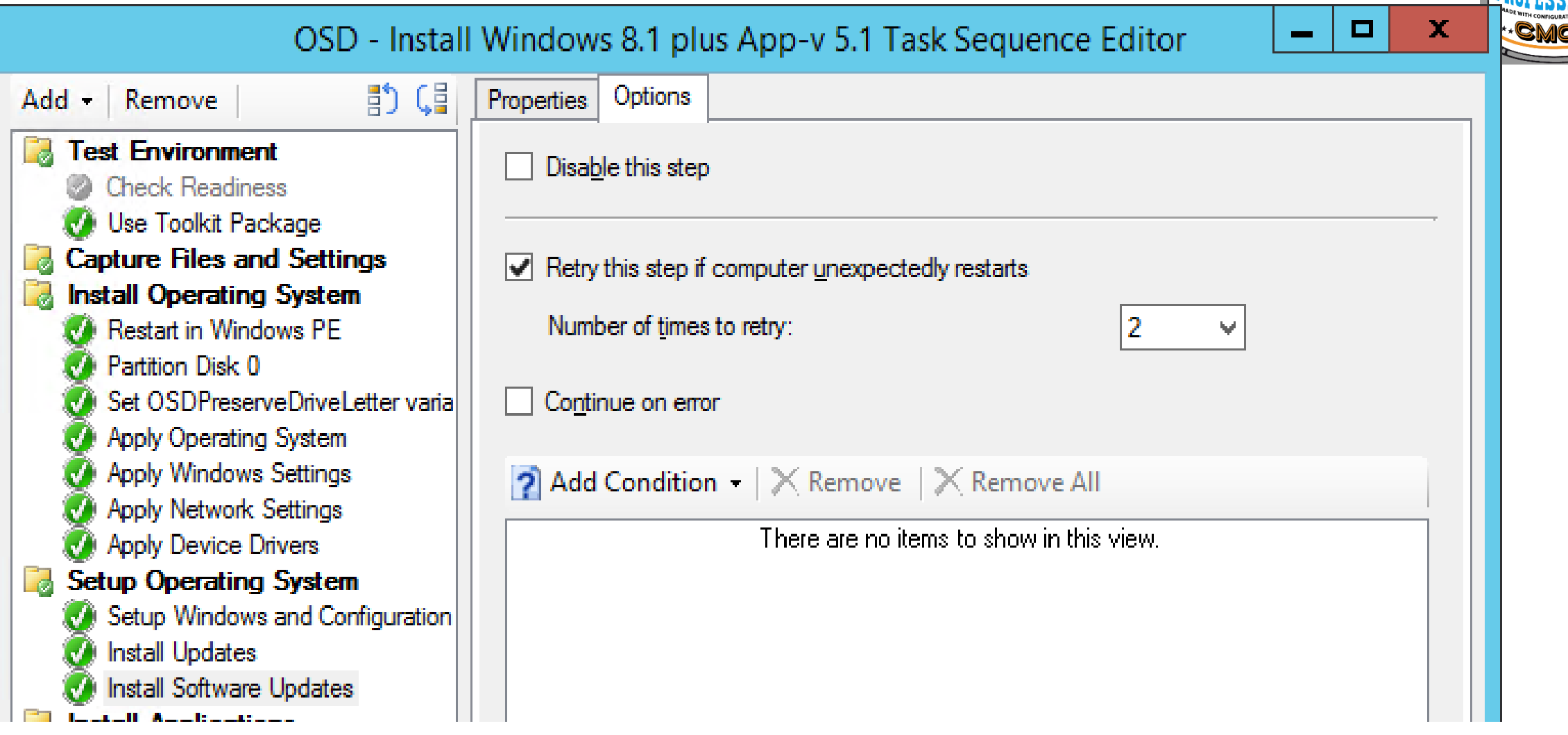

# Why not to move to SCCM 2012 R2 SP1

- [When using distributed views](http://www.mnscug.org/blogs/brian-mason/402-cm12-r2-sp1-not-ready-for-distributed-views) (blog by Brian Mason)
- [App-V 5.0 SP2 HF4 apps](https://sccmentor.wordpress.com/2015/05/26/user-targeted-app-v-5-0-sp2-hf4-apps-not-publishing-with-configmgr-2012-r2-sp1/)
- object [replication](https://social.technet.microsoft.com/Forums/en-US/2d497236-86eb-40f2-bf58-0ad42c158aac/after-r2-sp1-installation-object-replication-manager-has-errors?forum=configmanagergeneral&prof=required) manager
- [smsstatesystem](https://social.technet.microsoft.com/Forums/en-US/6cbf3b06-fae0-4a3c-945b-44cb55adfd75/after-r2-sp1-installation-smsstatesystem-has-errors?forum=configmanagergeneral#6cbf3b06-fae0-4a3c-945b-44cb55adfd75) has errors
- [Driver import, Konsole](https://support.microsoft.com/en-us/kb/3070057) timeout
- [Deployment properties](https://connect.microsoft.com/ConfigurationManagervnext/Feedback/Details/1408945)
- [Client stop responding](https://support.microsoft.com/en-us/kb/3067633)

### Help to improve SCCM and Intune

- Share your voice / ideas!
- <http://microsoftintune.uservoice.com/>
- [http://configurationmanager.uservoice.com/](http://configurationmanager.uservoice.com/forums/300492-ideas)

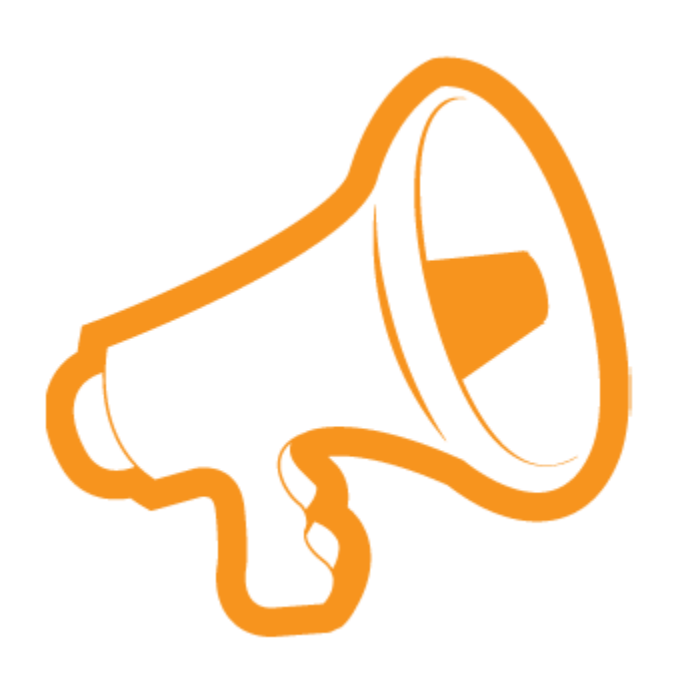

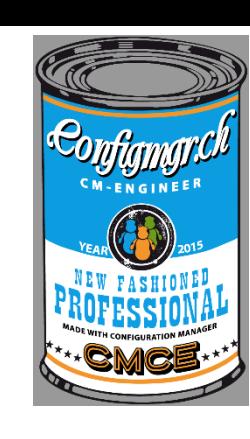

### Questions

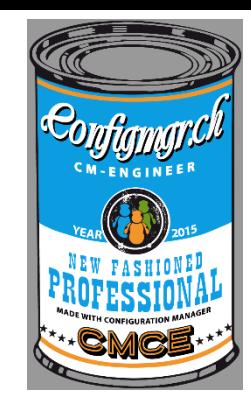

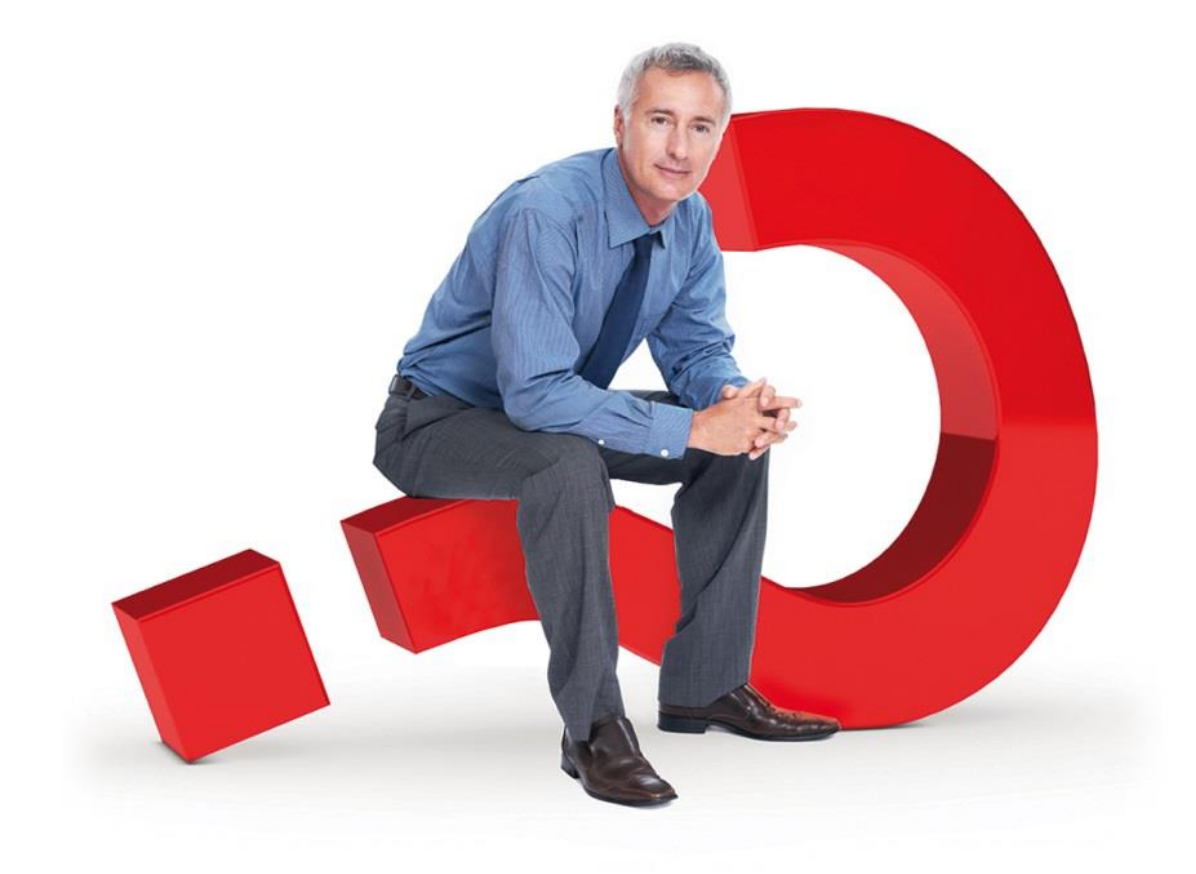

### Weitere Infos

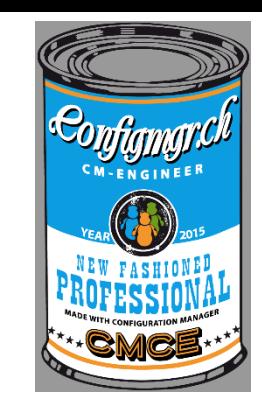

### **Digicomp Kurse neu**

<https://www.microsoft.com/learning/en-us/course.aspx?ID=20695A&Locale=en-us>

<https://www.microsoft.com/learning/en-us/course.aspx?ID=20696A&Locale=en-us>

### Danke

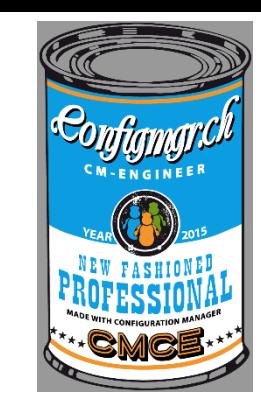

### **Herzlichen Dank**

### Mirko Colemberg @mirkocolemberg @configmgr\_ch #cmce\_ch blog.colemberg.ch

### Bewertung der Session: [Configmgr.ch](http://configmgr.ch/)

- Xing: <https://www.xing.com/net/cmce>
- Facebook: <https://www.facebook.com/groups/411231535670608/>
- Linkedin: [http://www.linkedin.com](http://www.linkedin.com/groups/Config-Manager-Community-Switzerland-6533663?home=&gid=6533663&trk=anet_ug_hm)
- Twitter: [https://twitter.com/configmgr\\_ch](https://twitter.com/configmgr_ch)

### Nächster Event: Donnerstag 29. Oktober Digicomp Zürich